## **Accessing Examinations from Work**

To access current State Fund Examinations, go to:

# Worksite Home → Simplified Sign-On → State Fund Opportunities

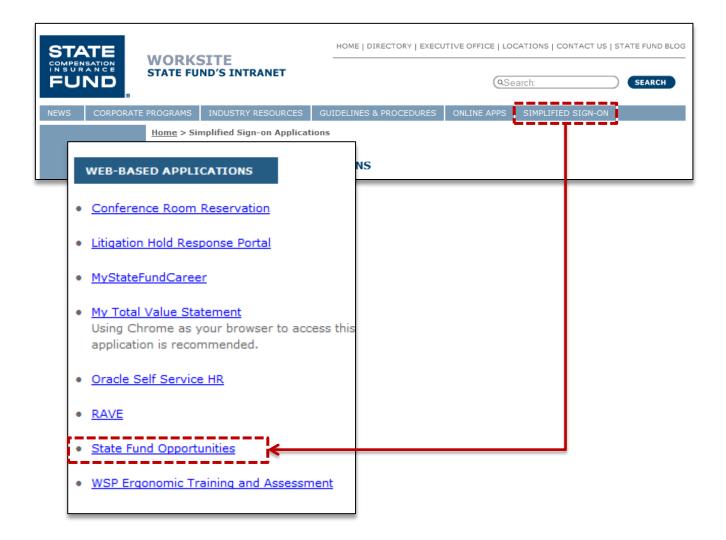

Please note: The system will automatically sign you into Jobs Online using your Simplified Sign-On.

## **Accessing Examinations from Home**

To access current State Fund Job Examinations, go to <a href="www.statefundca.com">www.statefundca.com</a> and then click:

#### Careers → Opportunities → Exam Listings

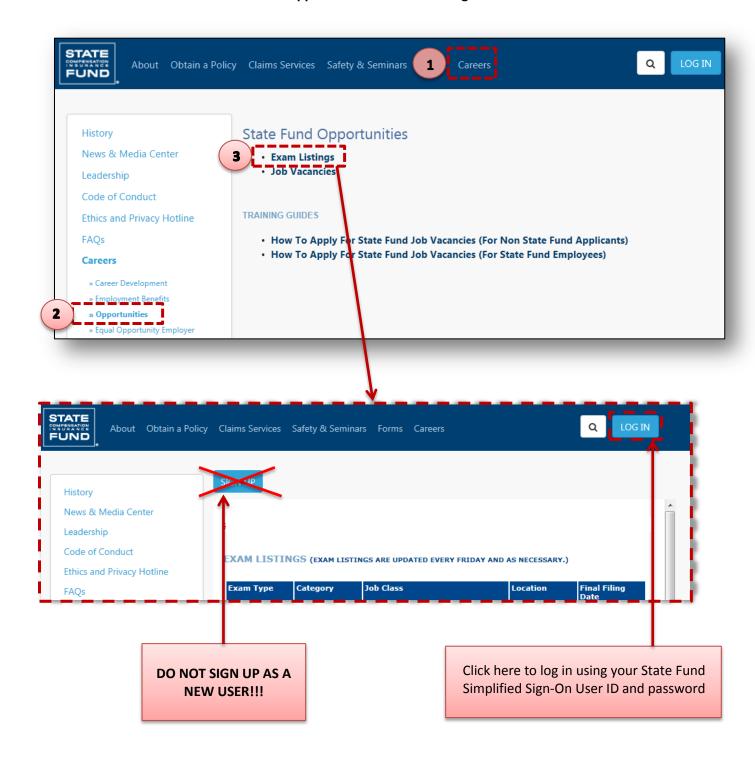

## **Signing Into Jobs Online**

If you click on the Sign Up button, you will be prompted to create a new User Profile. <u>Because you are a current employee, creating a new User Profile is not necessary.</u>

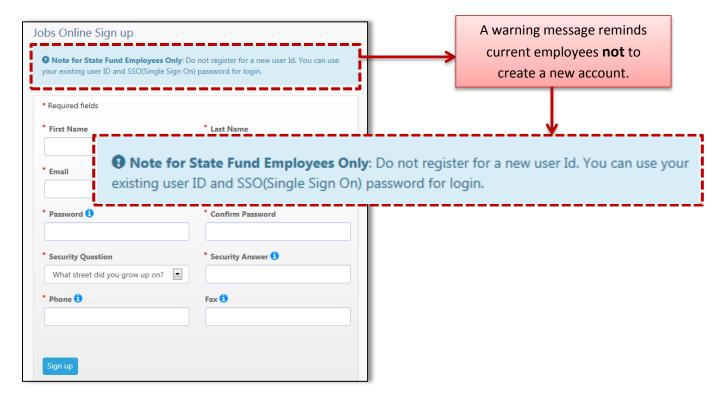

Click on the Log In button to log in using your State Fund Simplified Sign-On User ID and password. Your State Fund Simplified Sign-On ID and password is the same user ID and password you use to log into your computer every morning.

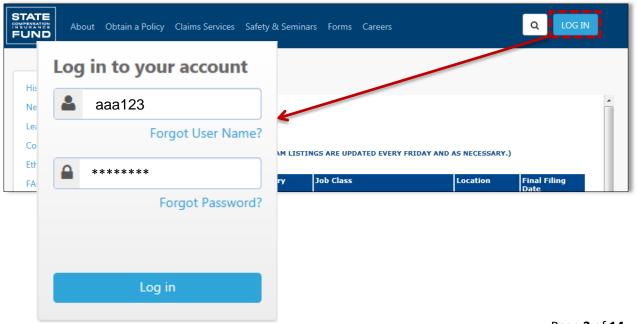

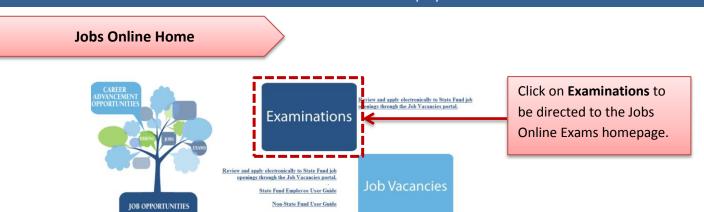

#### **Jobs Online Examinations Home**

The home page lists current examinations and any applications previously submitted or in progress. Click on the Examination Name under **Examination Listings** to begin the application process.

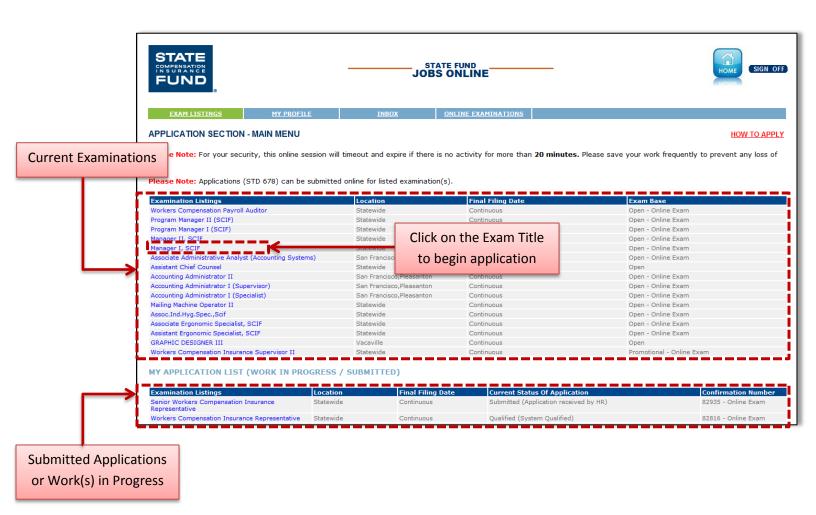

#### **Applying for an Examination**

There are 9 sections in the Examination Application Submission process.

The first section is **Personal Information Section One.** This section contains your contact information and Easy ID.

Mandatory fields are marked with an asterisk (\*) and must be completed before saving or continuing.

If you have previously submitted an application in the State Fund Jobs Online Examinations system, your information can be retrieved and edited.

REMEMBER: Use your legal name in the <u>First Name / Last Name fields</u>

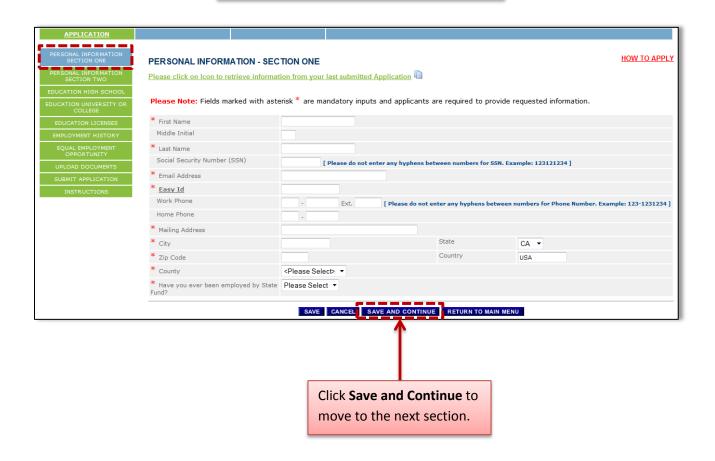

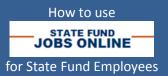

**Personal Information Section Two** contains information on reasonable accommodation, current State of California employment, disciplinary actions, fluency in other languages, and California driver license.

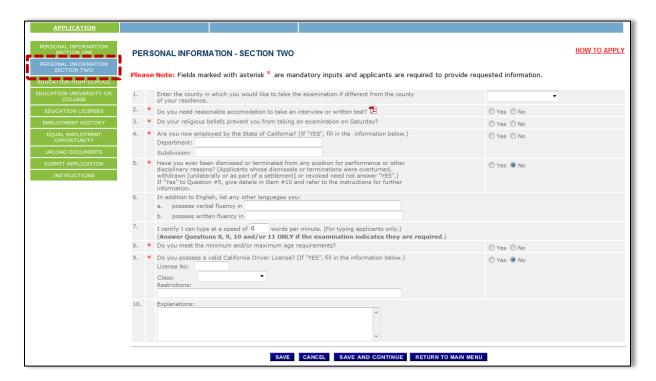

Section three is **Education High School**. Click on the radial buttons to select the answers appropriate to your level of education (General Education or High School Graduate). If you did not complete high school, enter the highest grade you completed.

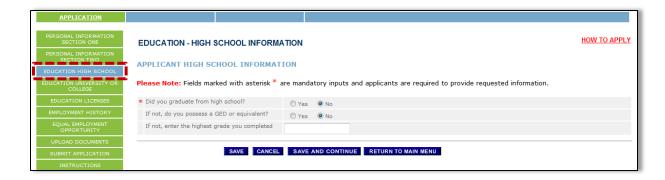

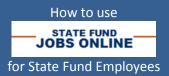

If you attended college, fill out section 4, **Education University or College**. You are required to fill out the name and location of your school and select your course of study. You can also enter the number of units completed, the degree obtained and your start and complete dates.

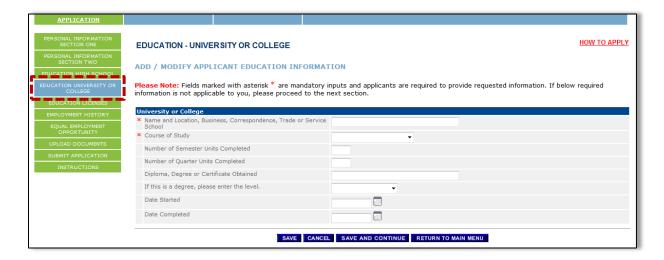

Examinations may require a license, certificate, vocational competence or membership in a professional association to apply. Enter this information in Section 5, **Education Licenses**.

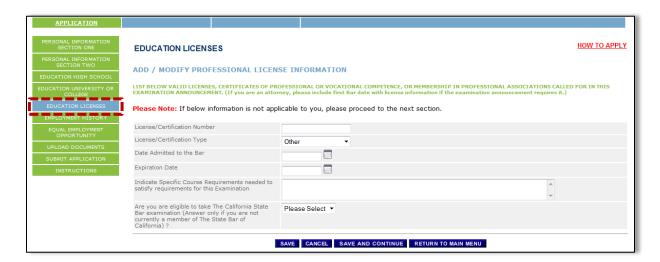

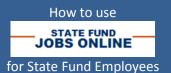

Section 6 is where you will enter your **Employment History**. Enter each job separately.

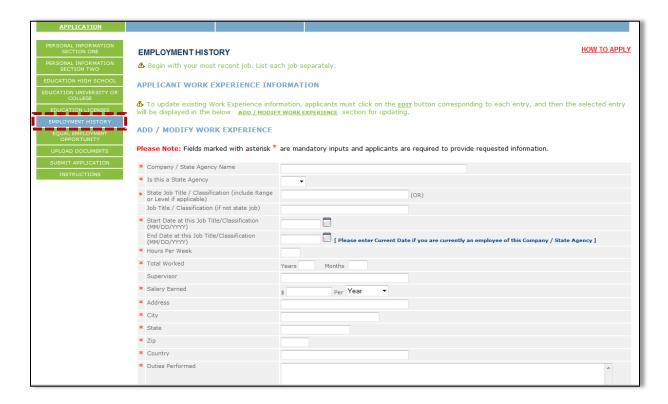

To edit or update your work experience on an entry, click the edit button.

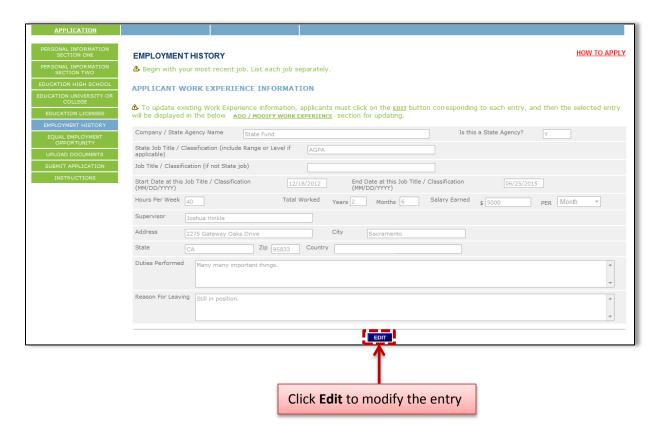

Section 7, or the **Equal Employment Opportunity** section, of the application asks questions regarding age, ethnicity, disability, as well as how you heard about the examination.

While the **Equal Employment Opportunity** questionnaire is not mandatory and will not be used in any employment decisions, the information is meaningful to the California Department of Human Resources (CalHR) for research and statistical analysis. If you choose to complete this section it will not be maintained with your application and will be stored separately.

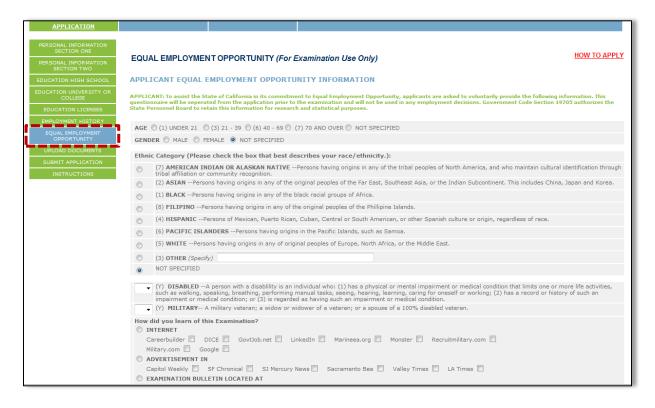

You have the ability to upload any documents or attachments to your application in section 8 **Upload Documents**.

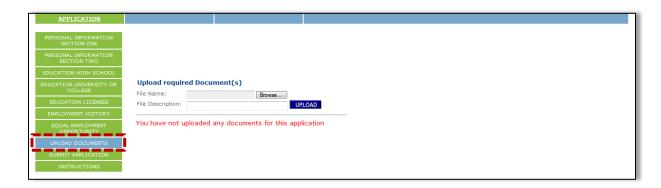

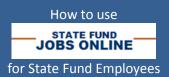

The final section is **Submit Application**. Before clicking Submit, make sure to review your application and read the certification.

Please note: No changes can be made after clicking the Submit button.

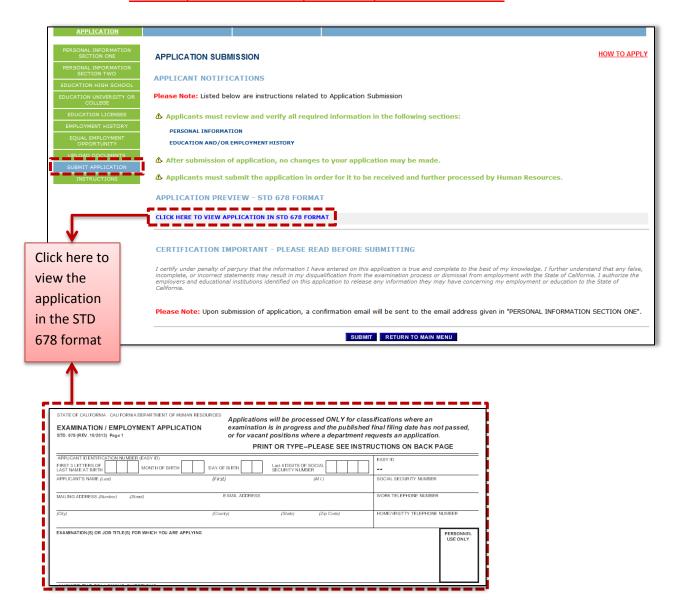

## **Cloning Application Information**

Job Online Examinations has a feature that allows you to retrieve the information from your last submitted application. *You must have a submitted application in <u>Jobs Online Examinations</u> for this feature to work. Click on the icon and the Cloning Operation screen will pop up. Select the sections of your prior application that you would like to duplicate. You will have a chance to review all sections of the application before submitting the application.* 

Don't forget to update your **Personal Information** and **Uploaded Documents** with any requirements listed in the Examination Posting.

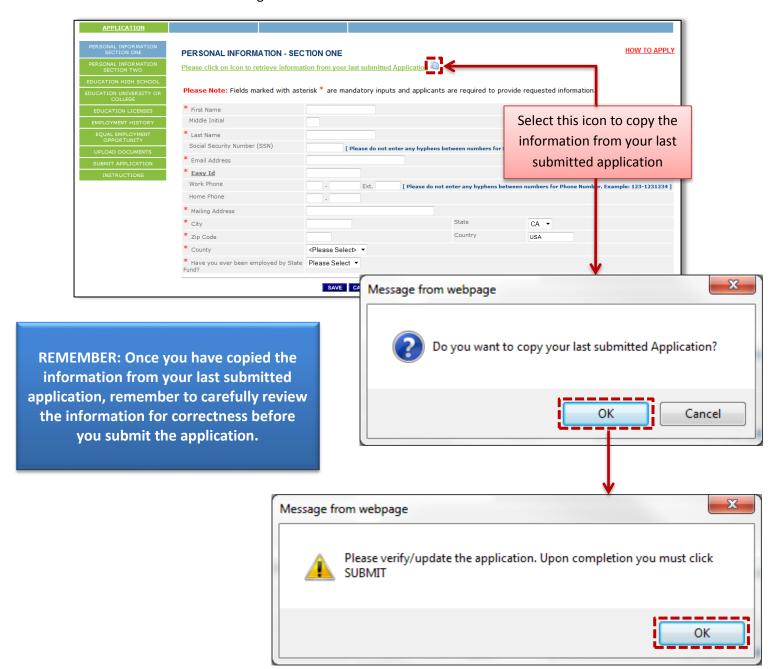

#### **Preparing to Take the Exam**

Once you have submitted your application for an examination you should be routed to the **Online Examinations** screen, where you will see a history of all the exams you have applied for. The status of each exam will be listed under the Status header, along with the scores for any you have completed.

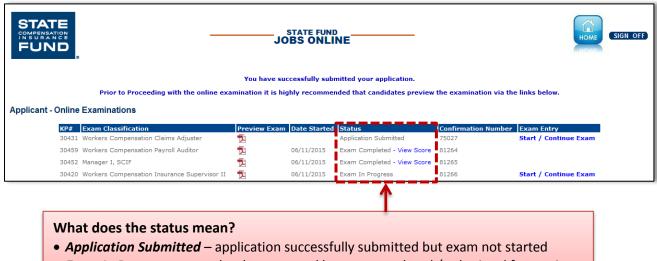

- Exam In Progress exam has been started but not completed / submitted for scoring
- Exam Completed exam is complete

If you are not routed to this screen, or if you have applied for but plan to take the examination at another time, you can access your Online Examinations by clicking on the **Online Examinations** tab on the home screen.

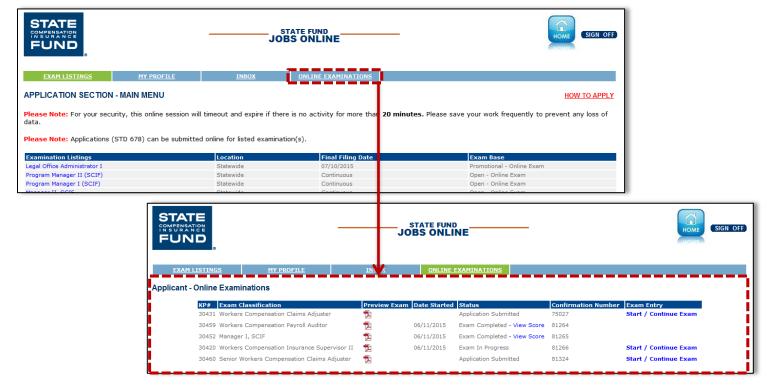

To begin your examination, under the Exam Entry column click on the Start / Continue Exam link to complete the final steps and begin your examination.

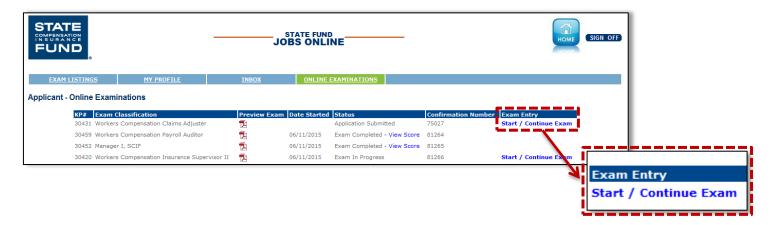

Before taking the exam, you must first determine if you meet the minimum qualifications of the job classification. Click on the PDF icon and review the minimum qualifications. Based upon your review select the button next to the appropriate answer, and click the **Submit** button to continue.

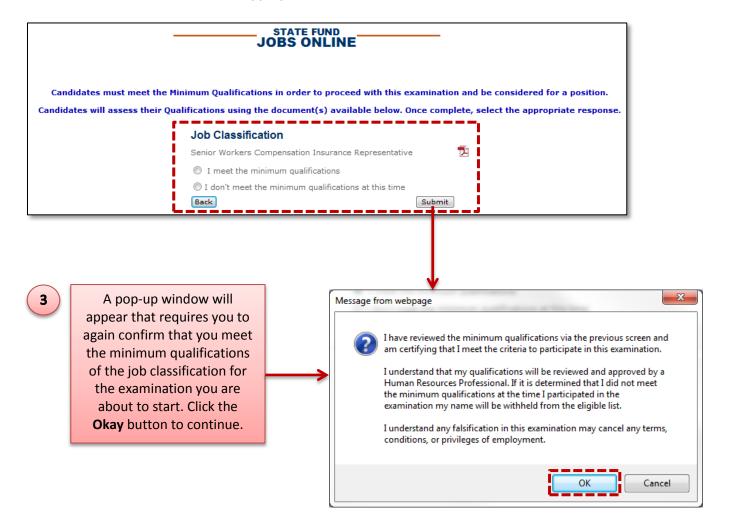

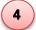

Next you will need to complete the Examination Record, noting your contact information, veteran status, the type of employment desired (tenure / timebase), location preferences, as well as any skills and languages you may know.

| STATE COMPENSATION IN SURANCE FUND                                                      |                      |                | STATE<br>JOBS 0                                                              | FUND<br>NLINE      | HOME SIGN OFF                                                                        |
|-----------------------------------------------------------------------------------------|----------------------|----------------|------------------------------------------------------------------------------|--------------------|--------------------------------------------------------------------------------------|
| Examination Record                                                                      |                      |                |                                                                              |                    |                                                                                      |
| Examination KP Number: To                                                               | o be displayed       |                |                                                                              |                    |                                                                                      |
|                                                                                         |                      | re for Califo  | rnia State Emplovees only. Your bi                                           | rth date is nec    | cessary for the purpose of verifying and granting career credits.                    |
| *Providing your Social Security                                                         | / Account Number is  | s voluntary in |                                                                              | 4 (PL 93-579). If, | If, however, your Social Security Account Number is not included, State Compensation |
| 1. Application Confirmation Number 81325 2. Social Security Number* 3. Applicant's Name |                      |                |                                                                              |                    |                                                                                      |
| If this is a change of address/e                                                        | e-mail, check box:   |                |                                                                              |                    |                                                                                      |
| 4. Permanent Mailing Address City State Zipcode                                         |                      |                |                                                                              |                    |                                                                                      |
| 6. Telephone Number Home - Work - Extn 7. E-Mail Address -                              |                      |                |                                                                              |                    |                                                                                      |
| 8. Veteran Status (Check 1)                                                             | Non Ve               | eteran         | Veteran                                                                      | eran ©             | Widow(er) of Veteran                                                                 |
| 9a. CALIFORNIA STATE EMPLO                                                              | YEES WITH PERMA      | NENT CIVIL S   | ERVICE STATUS ONLY - BIRTHDATE:                                              |                    |                                                                                      |
| 9b. CURRENT STATE AGENCY: Apply Career Credits:                                         |                      |                |                                                                              |                    |                                                                                      |
| 10. Type of Employment Desir                                                            | ed                   |                |                                                                              |                    |                                                                                      |
| Tenure (Check 1 or more) Time base (Check 1 or more)  11. List any languages you:       | Permanent  Full Time | Limited Tern   | n (Up to 24 months)<br>Time                                                  | ourly)             |                                                                                      |
| A. Possess verbal fluency in                                                            |                      |                |                                                                              |                    |                                                                                      |
| B. Possess written fluency in                                                           |                      |                |                                                                              |                    |                                                                                      |
| 12. I possess proficiently in the                                                       | e below areas:       |                | Information Technology proficiency                                           | experience:        |                                                                                      |
| Claims Adjusting                                                                        | yrs                  | mos            | Data Center                                                                  | yrs                | mos                                                                                  |
| Underwriting                                                                            | yrs                  | mos            | Enterprise Security                                                          | yrs                | mos                                                                                  |
| Loss Control                                                                            | yrs                  | mos            | Networking                                                                   | yrs                | mos                                                                                  |
| Auditing                                                                                | yrs                  | mos            | PCIS                                                                         | yrs                | mos                                                                                  |
|                                                                                         |                      |                | Quality Management                                                           | yrs                | mos                                                                                  |
|                                                                                         |                      |                | Research & Development                                                       | yrs                | mos                                                                                  |
| LOCATION PREFERENCES                                                                    |                      |                |                                                                              |                    |                                                                                      |
| Please indicate the location(s) f                                                       |                      |                | ntment. You will be considered for pos<br>lonterey Oxnard Pleasanton Redding |                    | B B B B B B B B B B B B B B B B B B B                                                |
|                                                                                         |                      |                | SAV                                                                          | E CANCEL           |                                                                                      |
|                                                                                         |                      |                | Click on Save                                                                |                    |                                                                                      |